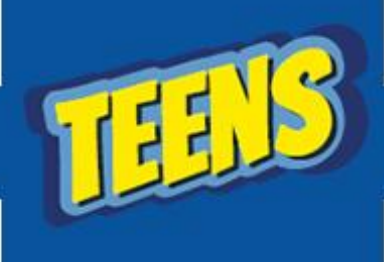

# **ATIVIDADES DO PORTAL DIGITAL**

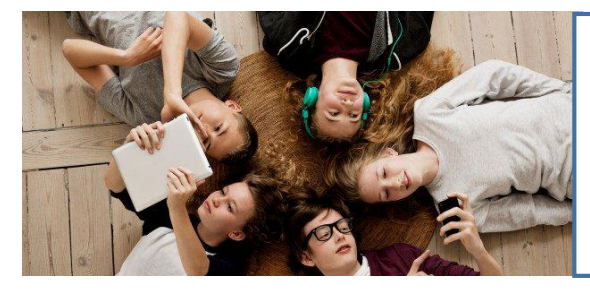

# INWERNEW ACLA 3 WEEN

## **E-MAIL**

É um correio eletrônico, onde é possível receber e enviar mensagens através da internet.

E para criar uma conta de e-mail é necessário fazer um cadastro em um servidor. Existem muitos sites que oferecem o serviço de e-mail gratuito:

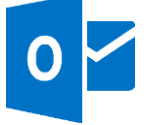

[www.outlook.com.br](http://www.outlook.com.br/) [www.yahoo.com.br](http://www.yahoo.com.br/) [www.gmail.com](http://www.gmail.com/)

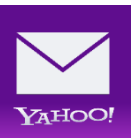

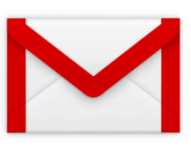

#### **CRIANDO SEU E-MAIL**

Para começar acesse o site do servidor

**[www.gmail.com](http://www.gmail.com/)**

O Gmail é o e-mail do google por isso você também pode acessálo através da página do google.

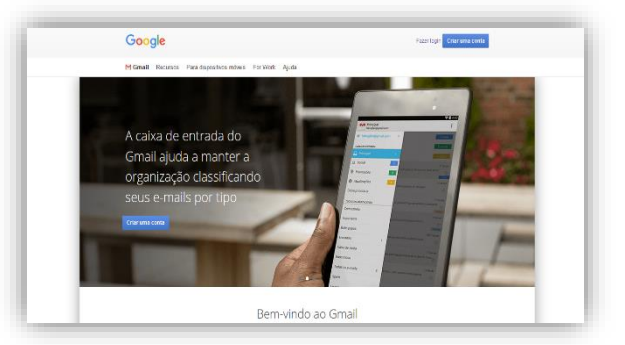

Tela inicial do Gmail

Clique em criar uma conta e abrirá um formulário para ser preenchido com suas informações pessoais para que seja efetuada a criação do seu e-mail.

Anote: seu e-mail e sua senha, pois eles serão solicitados sempre que você acessar sua conta.

**Após preencher todos os campos em branco corretamente clique em próxima etapa e sua conta de e-mail será criada.**

#### **LOGIN DO E-MAIL**

Toda conta deve ter uma senha que não pode ser divulgada a ninguém para sua própria segurança.

Crie sua Conta do Google

GMERALE

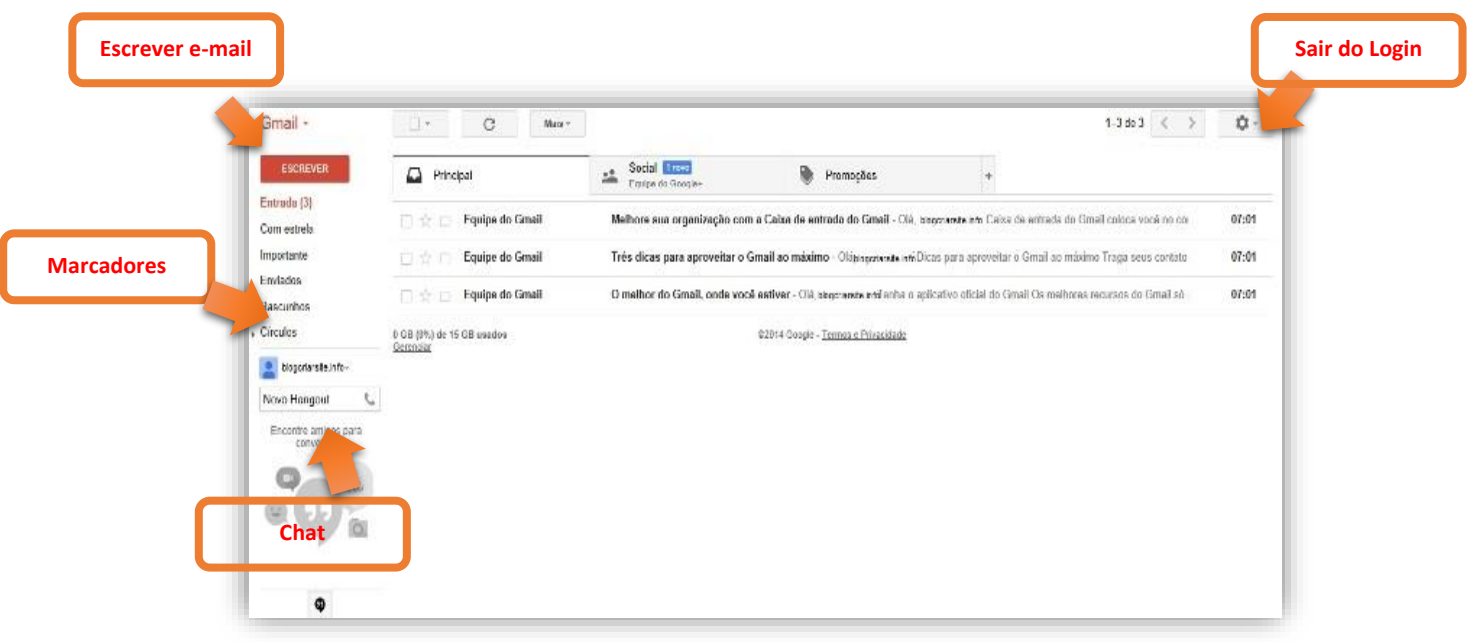

### **MANDANDO E-MAIL**

Ao clicar no botão Escrever abrirá a tela para escrever sua mensagem e e-mail.

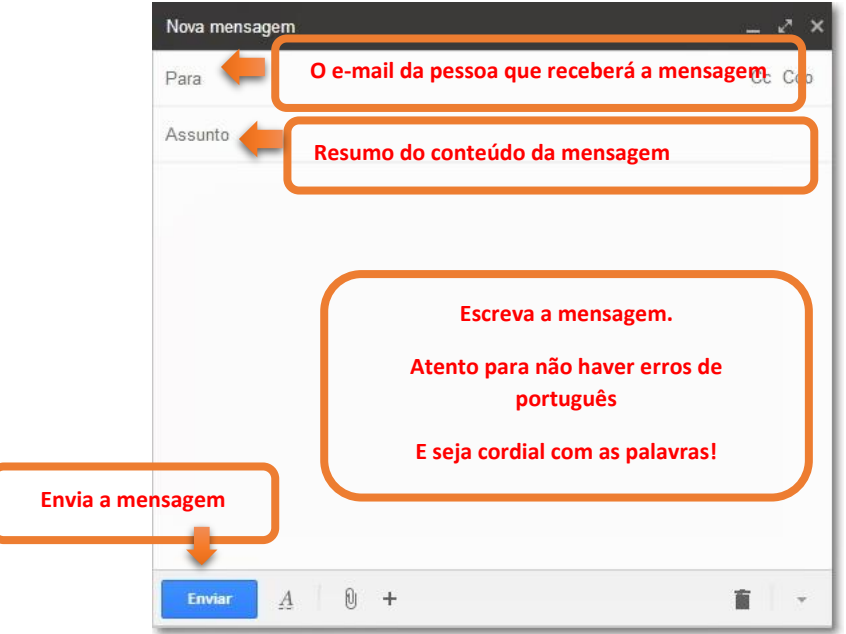

Ao clicar no botão enviar aparecerá a mensagem confirmando o envio da sua mensagem.

Sua mensagem foi enviada. Exibir mensagem

#### **PRATICANDO**

Agora vamos praticar! Envie um e-mail para o endereço [angloinfo2073@gmail.com.](mailto:angloinfo2073@gmail.com)